## How to Setup Facebook Fundraisers

- 1. Go to our page: [Kairos Prison Ministry \(](https://www.facebook.com/pg/kairosprisonministry/fundraisers/)Click on the link to go there)
- 2. Click "Fundraisers" on the left
- 3. Click the button "+Raise Money"
- 4. Name the Fundraiser (Kairos + Your State + Your Advisory Council name) *(This step is very important to make sure funds are forwarded to your advisory council!!)*

## *Your State and Advisory Council name must be in the Name of the Fundraiser, For us to distribute the funds to your council!*

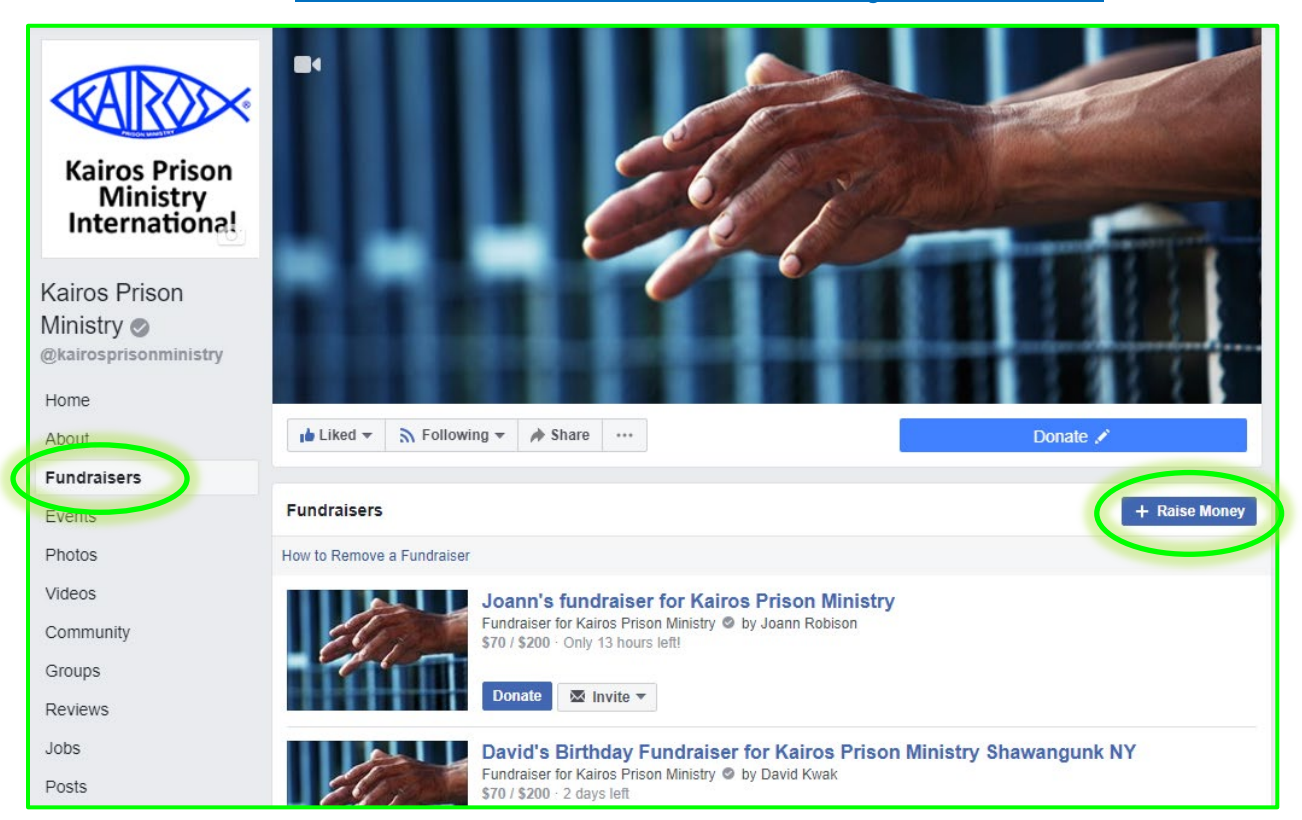

## How Funds are Disbursed:

- 1. Reports from Facebook are available after the close of mid-month and end of the month.
- 2. Funds are disbursed from Facebook semi-monthly about 7-10 days after the period close.
- 3. The International Office will keep a running total for each fundraiser noting the designation.
- 4. At the close of the month, and after Facebook Funds have been received at the Intl Office, checks will be issued to the State Treasurer (Advisory Council Treasurer for CA & TX). Model 1 states will receive a breakout of donations by Advisory Council.
	- a. At the State level, the Contributions Income "Individuals/Friends of Kairos" should be selected in QuickBooks and KairosDonor. The donors receive tax receipts from Facebook.
	- b. The reporting is generic, and does not share donor addresses, emails, or phone numbers. Therefore, detailed information is not shared.